# **ОПРАЦЮВАННЯ МУЛЬТИМЕДІЙНИХ ДАНИХ**

# **Будкевич Т. В.**

Загальна тенденція розвитку інформаційного сус пільства як нового етапу в розвитку людства, на якому інформаційні технології стають базовими, ви магає нових підходів до представлення інформації, комбінування її різних форм. Останнім часом усе ча стіше анімація і відео застосовуються, як можливість представлення інформації в найбільш зручному і змі стовному вигляді.

Невпинне зростання потоків інформації приво дить до постійної модернізації програмного забезпе чення для опрацювання мультимедійних даних. По стійно з'являється нове програмне забезпечення для мультимедійної телекомунікаційної послуги, яка до зволяє користувачеві посилати й одержувати будь яку форму інформації, взаємозамінну за бажанням. Тому дуже важливо орієнтуватись і в типах комп'ю терних програм, призначених для роботи з мультиме дія; і в нових можливостях, які надають ці програми для роботи з аудіо і відеоінформацією; а також зна ти основні принципи використання їх можливостей.

Ця стаття спрямована на ознайомлення читача з основними типами комп'ютерних програм, які вико ристовуються для роботи з мультимедія даними, іс нуючим сучасним програмним забезпеченням, його можливостями використання аудіо і відео для по дання інформації. Далі буде розглянута практична мо жливість застосування аудіо й відео в презентації і створення кліпу на прикладі використання конкре тних сучасних програм.

Мультимедія (англ. Multіple різноманітне, багаточи сленне + Medium середовище, оточення) — це комбіну вання різних форм представлення інформації на одно му носієві. Наприклад: текстової, звукової і графічної, або, останнім часом все частіше — анімації і відео.

Мультимедійні дані — це сполучення звукових, те кстових і цифрових сигналів, а також нерухомих і ру хомих образів.

Так мультимедійна база даних буде вміщувати те кстову й образну інформацію, відеокліпи і таблиці, і все це має однаково легкий доступ. Мультимедійна те лекомунікаційна послуга дозволяє користувачеві по силати й одержувати будь-яку форму інформації, взаємозамінну за бажанням.

Мультимедія може бути класифікована як ліній на й нелінійна. Аналогом лінійного способу подання може бути кіно. Людина, що переглядає даний доку мент, ніяк не може вплинути на його зміст. Неліній ний спосіб подання інформації дозволяє людині бра ти участь у поданні інформації, взаємодіючи якось із засобом відображення мультимедійних даних. Участь людини у цьому процесі також називається «інтера ктивністю». Такий спосіб взаємодії людини й ком п'ютера найбільш повно представлений у категоріях комп'ютерних ігор. Також, нелінійний спосіб подан ня даних називається гіпермедія.

Як приклад лінійного і нелінійного способу подан ня інформації, можна розглядати таку ситуацію, як про ведення презентації. Якщо презентація була записана на плівку й показується ау диторії, то цей спосіб пові домлення інформації може бути названий лінійним, то му що глядачі не мають мо жливості впливати на допо відача. У випадку ж живої презентації, аудиторія має можливість задавати допові

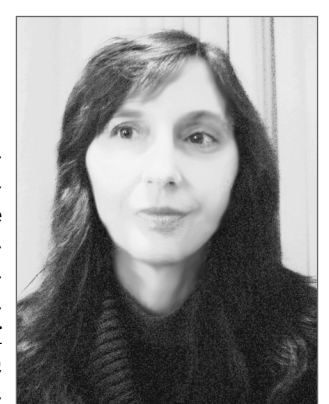

дачеві запитання і взаємодіяти з ним в інший спосіб, що дозволяє доповідачеві відходити від теми презентації, наприклад, пояснюючи деякі терміни або більш до кладно висвітлюючи спірні частини доповіді. Отже, жива презентація може бути представлена, як нелі нійний (інтерактивний) спосіб подання інформації.

# **Формати аудіо і відеофайлів**

Цифровими звуковими форматами називають фо рмати файлів для збереження звукових даних у ком п'ютерних системах. Файли таких форматів назива ють також аудіофайлами або звуковими файлами.

Загальний принцип збереження аудіо на цифрових носіях полягає в послідовній фіксації значень ампліту ди звукових коливань, які під час відтворення звуку від повідатимуть положенню мембран у гучномовцях.

Приклади розширень комп'ютерних аудіофайлів: mp3, m3u, m4u, mid, ogg, ra, ram, rm, wav, wma.

Для зменшення обсягів, ці дані можуть бути сти снені з втратами або без втрат.

Нестиснені формати: WAV, AIFF, AU або PCM;

Формати із стисненням без втрат: FLAC, Monkey's Audio (розширення APE), Shorten, Tom's lossless Audio Kompressor (TAK), TTA, ATRAC Advanced Lossless, Apple Lossless, MPEG-4 SLS, MPEG-4 ALS, MPEG-4 DST, Windows Media Audio Lossless (WMA Lossless);

Формати із стисненням із втратами: MP3, Ogg Vor bis, Musepack, AAC, ATRAC чи lossy Windows Media Audio (WMA).

Слід мати на увазі, що до аудіофайлів не відно сяться такі музичні формати, як MIDI або файли но тних редакторів, які є лише послідовністю команд для музичного інструменту, однак не містять інфор мації власне про звук.

Формат аудіофайлу також слід відрізняти від аудіо кодеку. Кодек, який більш детально буде розглянуто да лі, здійснює кодування чи розкодування звукових да них, тоді як самі дані зберігаються у файлі відповідно го звукового формату. Більшість форматів підтримують лише один тип кодування звукових даних, проте муль тимедійні контейнери, які також будуть розглянуті далі (наприклад MKV або AVI), можуть підтримувати різні типи аудіо і відеоданих.

Формати відео: CCIR 601 (ITU-T), M-JPEG (ISO), MPEG-1 (ISO), MPEG-2 (ISO), MPEG-4 (ISO), H.261 (ITU-T), H.263 (ITU-T), H.264/MPEG-4 AVC (ITU-Ти ISO), MiniDV, Ogg-Theora, DivX.

Приклади розширення комп'ютерних відеофай лів: 3gp, flv, avi, mpg, mov, swf, asf, mp4, wmv.

Для роботи з конкретним форматом потрібно мати додаткове програмне забезпечення, зокрема відповідний кодек.

#### Програми-кодеки

Кодек (англ. Codec — скорочено від coder/decoder (кодування/декодування) або compressor/decompressor) — це тип комп'ютерних програм, призначених виконувати перетворення потоку даних або сигналу. Кодеки можуть як кодувати потік/сигнал (часто для передавання, зберігання або шифрування), так і розкодовувати — для перегляду або зміни у форматі, що більше підходить для цих операцій. Кодеки часто використовуються під час цифрової обробки відео й аудіо.

Пакети кодеків: Satsuki Decoder Pack, Lazy Man's MKV Pack, K-Lite Mega Codec, Codec Pack All in 1, K-Lite Codec Pack, Matroska Pack, XP Codec Pack, The Codecs.

Більшість кодеків для звукових і візуальних даних використовують стиснення з втратами, щоб одержувати прийнятний розмір готового (стисненого) файлу. Є також кодеки, що стискають без втрат (англ. lossless codecs), але в багатьох випадках малопомітне поліпшення якості не виправдовує істотного збільшення обсягу даних. Майже єдине виключення — ситуація, коли дані будуть піддаватися подальшій обробці: у цьому випадку повторювані втрати на кодуванні/декодуванні вплинуть на якість.

Кодеки без втрат: HuffYUV, CorePNG (OpenSource), LCL-Codec, Lagarith, FFv1, MSU Lossless, AZW.

Кодеки з втратами: MPEG-1 Part 2 (типове застосування: Video-CD (VCD)), MPEG-2 Part 2 (типове застосування: SuperVideo-CD (SVCD), MVCD, KVCD, DVD, DVB, HDTV), MPEG-4 Part 2 (часто використовується разом із AVI-файлами створеними в DivX або XviD), MPEG-4 Part 10 та AVC та Н.264 (типове застосування: HD-DVD, DVB-S2, HDTV, iTunes), Windows Media Video та VC-1 (типове застосування: Internet Streaming), RealVideo (типове застосування: Internet Streaming), Sorenson (типове застосування: раніше у відеопотоках Quicktime- та Flash), Theora (позиціонується як відкритий конкурент MPEG-4 та аналогів), VP6 (Типове застосування: у відеопотоках Flash до Flash версії 8).

Аудіокодек (англ. audio codec) — це тип комп'ютерних програм, призначених для стиснення і розпакування аудіоданих відповідно до їх формату. Більшість кодеків виконані як бібліотеки, з'єднані з одним чи кількома медіаплеєрами, наприклад XMMS, Winamp aбо Windows Media Player.

Відеокодек — це тип комп'ютерних програм, призначених виконувати функції кодування і декодування цифрового відеопотоку. Кодування, як правило, полягає в стисненні з втратами інформації. Історично, відеоінформація зберігалася в аналоговому вигляді на магнітних касетах. Але коли на ринок вийшли компакт диски, з'явилась потреба зберігати й обробляти відео в цифровому вигляді.

Деякі аудіо-й відеокодеки з можливістю їх безкоштовного завантаження:

Відеокодеки: Dscaler MPEG Filter, Ligos Indeo Codec, FFDShow MPEG-4, OggDS / OGM Codec, Koepi's XviD Codec, Nic's XviD Codec, DivX Free, DivX 7.2;

Аудіокодеки: Vorbis Ogg ACM Codec, LAME Direct-Show Filter, MPEG Layer-3 Codec.

#### Мультимедійний контейнери

Мультимедійний контейнер (англ. Container format) — формат файлів, що може містити дані різних типів, стиснених різними кодеками і дозволяє зберігати аудіо, відео і текстову інформацію в єдиному файлі. Мультимедійні контейнери відкриваються більшістю програвачів мультимедія, які будуть розглянуті далі.

Найпоширеніші формати-контейнери: ASF, AVI, Matroska, MOV, Ogg, OGM i RealMedia.

Зазвичай, у контейнерах знаходяться дані від різних кодеків. Поширений мультимедійний контейнер AVI може, наприклад, містити потік відео, закодований кодеком Xvid у формат MPEG-4, і потік аудіо, закодований LAME в формат МРЗ. Деякі з контейнерів можуть містити додаткову інформацію, таку як структура меню, або додаткові потоки аудіо. Інші контейнери можуть містити лише аудіодані. Так, наприклад, WAV-файли, зазвичай, містять дані у форматі РСМ, але запис МРЗ також можливий.

Деякі мультимедійні контейнери:

- аудіо-контейнери: AIFF, AU, WV, M4A, MP1, MP2. MP3, MP3 HD, MPA. WAV, WMA;
- контейнери загального призначення: 3GP, ASF, AVI, BINK, DMF, MKV, MOV, MP4, VOB, FLV, WMV, RMP4, M2P. MPG, M1V. M2V, M4V, TS, TP. TRP, M2T. M2TS. MTS, OGG, RIFF.

Під час роботи з аудіо- і відеофайлами використовуються різні типи програмного забезпечення. Зокрема програвач мультимедія і конвертер.

#### Програми відтворення мультимедія файлів

Програвач мультимедія (медія-плеєр, англ. Media player) — це тип комп'ютерних програм, призначених для відтворення мультимедія файлів.

Більшість програмних мультимедія програвачів підтримують значну кількість медія-форматів, включаючи аудіо- і відеофайли. Деякі мультимедія програвачі призначені для відтворення тільки аудіо-або відеофайлів і називаються, відповідно, програвачі аудіо (аудіоплеєри) і програвачі відео (відеоплеєри). Розробники таких програвачів прагнуть зробити їх якомога зручнішими для відтворення відповідних форматів. Розглянемо деякі мультимедія програвачі.

Windows Media Player (WMP) — безплатний програвач звукових і відеофайлів для Windows. WMP виробляється корпорацією Майкрософт і додається безкоштовно до операційної системи Windows. Майкрософт робить також безкоштовні версії цього плеєра для інших операційних систем, таких як Mac OS i Solaris, але вони поступаються версії для Windows за низкою параметрів: менша функціональність, рідше з'являються нові версії, підтримують меншу кількість типів медія-файлів.

Операційна система Mac OS X поставляється з вбудованим програвачем QuickTime Player, який призначений для відтворення відео у форматі QuickTime, і програвачем iTunes, призначеним для відтворення багатьох медія-форматів. Для Unix/Linux популярні мультимедія програвачі Amarok, Rhythmbox, VLC, Audacious, MPlayer, xine i Totem.

VLC (VideoLAN Client) — кросплатформенний і вільний плеєр проекту VideoLAN. VLC здатний програвати різноманітні аудіо- і відеофайли, CD і DVD-диски, інтернет-радіо за різними протоколами і має багато інших можливостей. Незважаючи на наявність у назві слова «client», він також може бути сервером потокової трансляції файлів у реальному часі на один або кілька комп'ютерів мережі чи записувати вихід ні дані у файл. VLC підходить для більшості сучасних операційних систем, у тому числі Windows, Linux і Mac OS X. VLC, починаючи з версії 0.7.2. VLC має багату бібліотеку власних кодеків і є чи не єдиним пле єром, що добре програє зіпсовані чи недозавантаже ні файли. Плеєр надійний і підходить користувачам з різним досвідом роботи, у тому числі професіоналам. Має багатомовний інтерфейс.

Розглянемо в табл.1 характеристики деяких муль тимедія програвачів.

Багато мультимедія програвачів використовують бібліотеки, які призначені для систематизації й ката логізації музики й відео за категоріями, такими як жанр, рік запису, оцінка й ін. Гарним прикладом му льтимедія програвачів, які використовують бібліо теки, є Winamp, Windows Media Player, iTunes, RealPlayer і Amarok.

На сьогодні існує так багато аудіо і відеоформатів, що простому користувачеві дуже складно в них розі братися. Ситуація ускладнюється тим, що деякі про грами (як Windows Media Player) підтримують тіль ки певні типи файлів.

#### **Конвертери мультимедійних файлів**

Тому іноді виникає необхідність перетворення да них у файлі з одного формату в іншій. Для цього є та ке програмне забезпечення як конвертер.

Конвертер — це тип комп'ютерних програм, які пе ретворюють у файлі дані з одного формату в інший.

Конвертери мультимедійних файлів займаються перекодуванням закодованих у одному з відомих ко деків мультимедійні дані за допомогою іншого коде ка, а також (залежно від утиліти), що змінюють роз дільну здатність, глибину кодування й інші параме три мультимедійного потоку.

Зміни і втрати інформації, які можуть виникнути під час перетворення, залежать від форматів початко вого і кінцевого файлів і від використовуваної програ ми перетворення. Наприклад, конвертація інформа ції з PDF-формату у формат пакета Illustrator.

Деякі програми для конвертації аудіо і відеофайлів:

- -SUPER © безкоштовна програма для конверта ції різноманітних форматів файлів аудіо і відео;
- -Pazera Video Converters Suite набір портативних про грам, для конвертації різноманітних форматів відео;
- -Format Factory безкоштовний універсальний конвертер файлів відео, аудіо і зображень;
- -Any Video Converter Free проста програма для швидкого і якісного конвертування відеофайлів;
- -Pazera Free Audio Extractor програма для витя гування аудіотреків з відео, або конвертації аудіо в інший формат;
- -mkv2vob безкоштовна програма для перетво рення відео MKV у файли VOB, що програються на Sony PS3;
- -MediaCoder універсальний безкоштовний ме дія транскодер з безліччю додаткових функцій;
- -Auto Gordian Knot (AutoGK) безкоштовний на бір утиліт для конвертування DVD дисків у відео файли формату avi;
- -Media Converter SA Edition конвертор, що відрі зняється швидкістю роботи і багатозадачністтю.

### **Створення відеокліпів за допомогою Windows Movie Maker**

Дуже широке використання має програмне забез печення, яке дозволяє створити відеокліп. Для цього існують спеціальні комп'ютерні програми. Напри клад: Virtual Dub, Windows Movie Maker, Pinnacle Studio, Ulead Video Studio, Adobe Premiere 6.0.

Розглянемо, як можна створити відеокліп за допо могою сучасного програмного забезпечення.

Починати створення відеокліпу слід зі створення сце нарію. У сценарії необхідно відобразити: мету ство рення кліпу; програмне забезпечення, яке буде засто соване для роботи; використані в процесі роботи мате ріали (відео, аудіо, графічні файли); відповідність від ео і звукових фрагментів. Синхронізацію аудіо і відеоряду можна відобразить у вигляді таблиці (табл. 2).

Розглянемо етапи створення кліпу на прикладі програми Windows Movie Maker для Windows Vista.

**Windows Movie Maker** — це функція Windows Vista, яка дає змогу створювати власні фільми й по кази слайдів на комп'ютері і додавати до них профе сійно оформлені титри, переходи, ефекти, музику та *Таблиця 1*

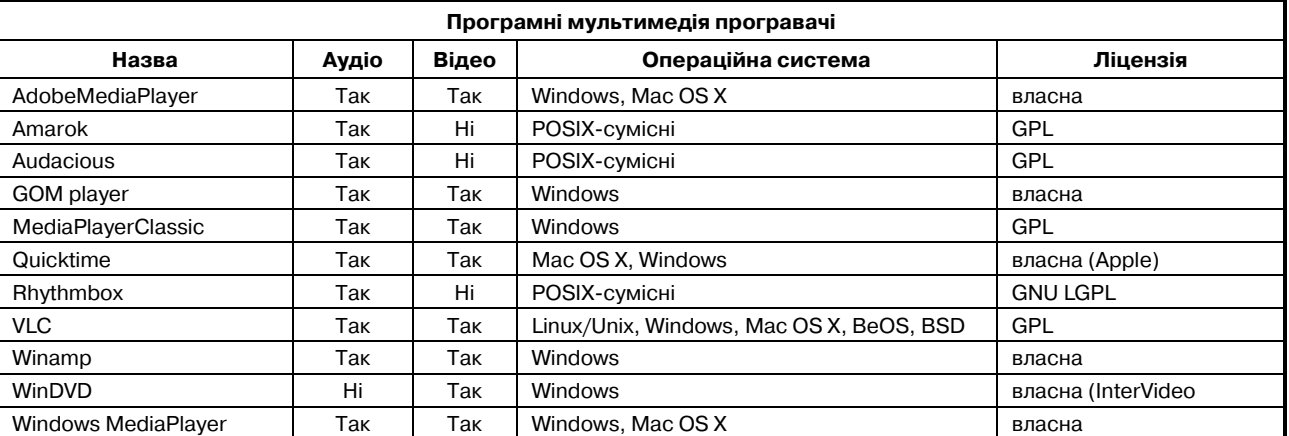

**Порівняння характеристик деяких мультимедія програвачів**

**КОМП'ЮТЕР У ШКОЛІ ТА СІМ'Ї №7, 2011**

## **НА ДОПОМОГУ ВЧИТЕЛЮ ІНФОРМАТИКИ**

*Таблиця 2*

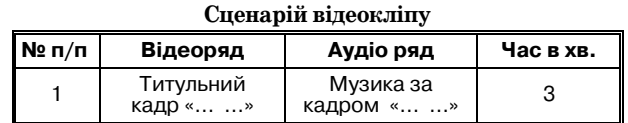

навіть коментарі. Після завершення створення філь му його можна опублікувати й переглядати з друзя ми і родиною за допомогою Windows Movie Maker.

Програма Windows Movie Maker надає можливість створення кліпу з порожнього проекта і створення фільму за допомогою функції **Автофільм**(використан ня майстра).

Етапи створення відеокліпу з порожнього проекту: 1. Імпорт відео, аудіо та інших файлів, необхід них для обробки.

- 2. Формування аудіо і відеофрагментів.
- 3. Додавання переходів.
- 4. Додавання ефектів.
- 5. Додавання написів і титрів.
- 6. Синхронізація відеоряду з аудіорядом.
- 7. Попередній перегляд.
- 8. Публікація проекту.

На рис. 1 показані основні елементи інтерфейсу програми Windows Movie Maker :

- 1. Рядок меню.
- 2. Панель інструментів.

3. Області завдань, де в правій частині може бути розміщено список найпоширеніших завдань, які мо жуть знадобитися під час створення фільму, зокрема імпорт файлів, редагування й опублікування фільму або область **Збірка**, а в лівій частині відображається область **Зміст**.

- 4. Аркуш розкадрування/шкала часу.
- 5. Область попереднього перегляду.

В область **Зміст** відображаються кліпи, ефекти та переходи, з якими виконується робота під час створен ня фільму, залежно від режиму роботи. Можна виб рати режим відображення **Ескізи** або **Докладно**.

На аркуш розкадрування/шкалу часу поточного проекту можна переміщати кліпи, переходи й ефек ти з області **Зміст** або збірку з області **Збірки**. Також можна перетягувати кліпи в область попереднього перегляду для їх відтворення. Якщо внести зміни в кліп, ці зміни відображаються тільки в поточному проекті й не впливають на файл джерела.

Область, у якій відбувається створення і редагу вання проекту, відображається у двох режимах. Під час створення фільму можна переключатися між цими режимами.

Аркуш розкадрування — це режим за замовчу ванням у Windows Movie Maker. На аркуші розка дрування можна переглянути послідовність або по рядок кліпів у проекті і легко переставити їх, якщо потрібно. Цей режим також дає змогу побачити будь-які додані відеоефекти і відеопереходи. Аудіокліпи, додані до проекту, не відображаються на аркуші розкадрування, але їх можна побачити в режимі шкали часу. На наведеному зображенні (рис. 2) показано режим аркуша розкадрування в Windows Movie Maker.

**Шкала часу**. Режим шкали часу забезпечує де тальніше подання проекту фільму й дозволяє роби ти точніші зміни. У режимі шкали часу можна об різати відеокліпи, настроювати тривалість пере ходів між кліпами і переглядати аудіодоріжку. Шкалу часу також можна використовувати для пе регляду і змінення часу появи кліпів у проекті. За допомогою кнопок шкали часу можна переключа

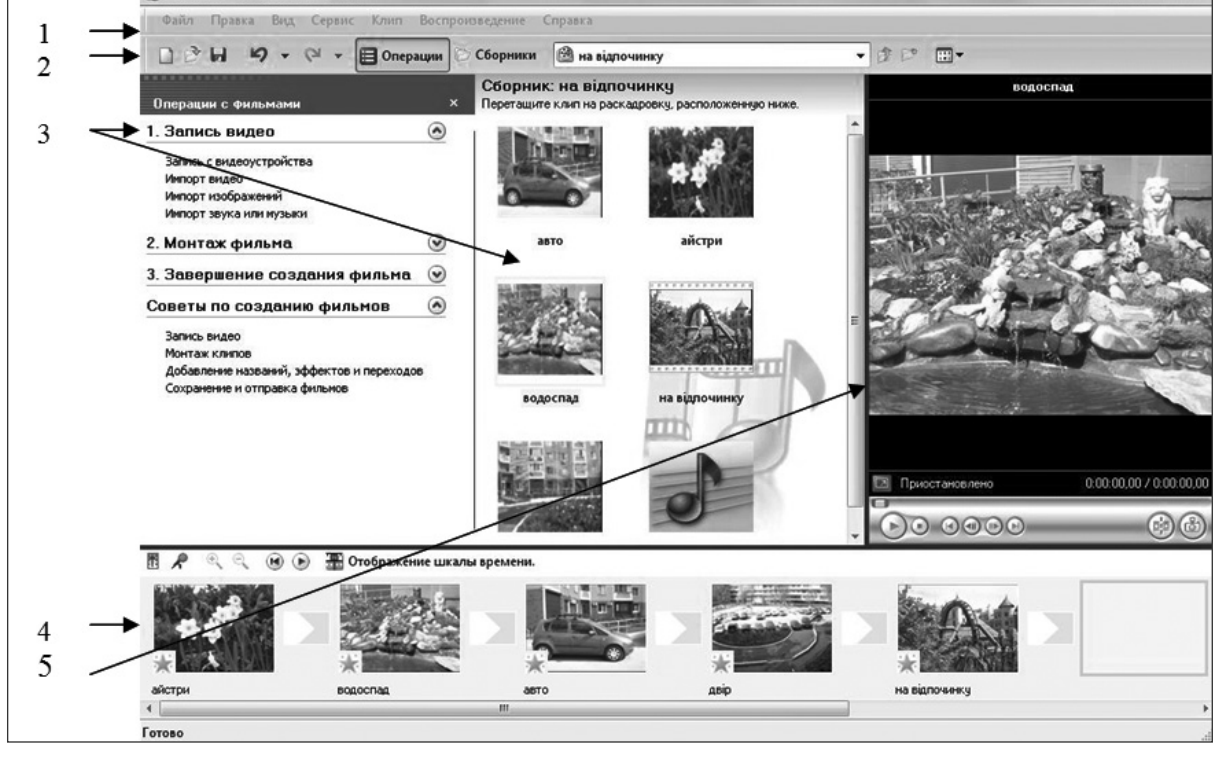

Рис. 1. Основні області Windows Movie Maker

тися в режим аркуша розкадрування, збільшувати або зменшувати масштаб відображення деталей проекту, додавати коментарі й настроювати рівні гу чності. На наведеному зображенні (рис. 3) показа но режим шкали часу в Windows Movie Maker.

В області попереднього перегляду можна пере глянути окремі кліпи або весь проект. Вона дає змогу переглянути проект перед публікуванням фільму. За допомогою кнопок, розташованих ниж че області попереднього перегляду, можна відтво рити або зупинити кліп, а також переглянути йо го кадр за кадром у прямому або зворотному по рядку. Кнопка **Розділити** дає змогу розділити кліп на дві частини в точці, момент якої відображено в області попереднього перегляду. Цю область мож на збільшити чи зменшити, якщо перетягнути ме жу вікна, щоб збільшити або зменшити його.

## **Імпортування відеофайлів, зображень і звуку в Windows Movie Maker**

Для використання в проектах Windows Movie Maker можна імпортувати файли з такими розши реннями:

- відеофайли: asf, avi, dvr-ms, m1v, mp2, mp2v, mpe, mpeg, mpg, mpv2, wm і wmv;
- -аудіофайли: aif, aifc, aiff, asf, au, mp2, mp3, mpa, snd, wav і wma;
- -файли зображень: bmp, dib, emf, gif, jfif, jpe, jpeg, jpg, png, tif, tiff і wmf.

Також у Windows Movie Maker можна імпортува ти файли з іншими розширеннями, які не входять до вищенаведених списків, але не всі з них будуть об роблятися у ході створення фільму.

Для імпортування файлів у Windows Movie Maker:

1. Виберіть у меню **Файл** пункт **Імпорт медіа еле ментів**.

2. Перейдіть до розташування цифрових медія файлів, які потрібно імпортувати, й натисніть кноп ку **Імпорт**.

3. Або в області завдань оберіть операцію **Імпорт відео**, **Імпорт зображень**, **Імпорт звуку**.

За допомогою Windows Movie Maker можна реда гувати кліпи різноманітними способами:

**Розділення й об'єднання**. Під час розділення аудіо або відеокліпу він поділяється на два кліпи. Далі можна розділити один або обидва цих кліпи на ще менші і т. д.

**Обрізування відеокліпу**. Можна приховати або об різати частину аудіо або відеокліпу, щоб глядачі не змогли її почути або побачити. Наприклад, якщо ві деокліп починається з кількох чорних кадрів, можна обрізати його початок, щоб чорні кадри не з'являли ся в опублікованому фільмі.

**Створення кліпів**. З одного наявного відеокліпу можна зробити декілька менших, зручніших кліпів, щоб полегшити роботу з проектом. Windows Movie Maker створює кліпи різними способами, залежно від джерела кліпу.

У разі імпортування відеофайлу, вже розділено го на менші кліпи, які відображаються у фото ко лекції Windows, ці відеокліпи також відобража ються в Windows Movie Maker. Також можна вру чну розділити відео- й аудіокліпи на менші кліпи, щоб полегшити роботу з ними. Наприклад, якщо є відеокліп, до якого потрібно вставити відеопере хід, можна розділити цей кліп у точці, де потрібно вставити перехід, і потім додати його.

Навпаки, можливо, є файл, розділений на менші кліпи, які потрібно об'єднати. Проте об'єднувати мо жна тільки суміжні кліпи. «Суміжний» означає, що початок наступного кліпу слідує відразу за закінчен ням попереднього. Наприклад, якщо є відео-або аудіофайл, який було розділено на кліпи під час імпорту вання у Windows Movie Maker, а кліпи називаються **Кліп 1**, **Кліп 2** і **Кліп 3**, то можна об'єднувати **Кліп 1** і **Кліп 2** або **Кліп 2** і **Кліп 3**, але не можна об'єднува ти **Кліп 1** і **Кліп 3**.

Суміжні відеокліпи можна об'єднувати на аркуші розкадрування/шкалі часу або в області **Зміст** перед додаванням кліпу або кліпів до аркуша розкадруван ня/шкали часу.

## **Розділення кліпів**

1. В області **Зміст** або на аркуші розкадруван ня/шкалі часу виберіть відео або аудіокліп, який по трібно розділити.

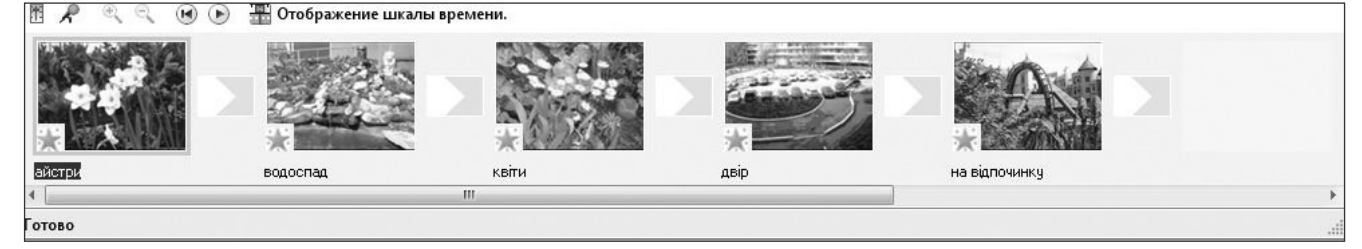

Рис. 2. Подання **Аркуш розкадрування**

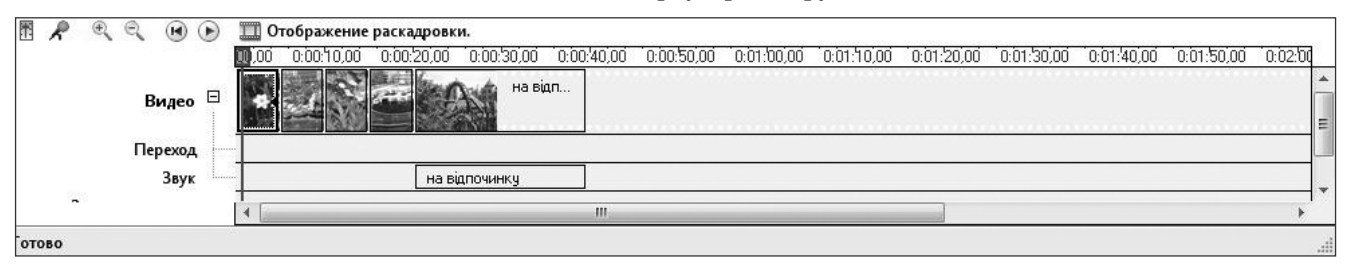

Рис. 3. Подання шкали часу

2. Натисніть кнопку **Відтворити**, розташовану під областю попереднього перегляду.

3. Коли кліп досягне моменту біля того місця, де потрібно його розділити, натисніть кнопку **Пауза**.

4. За допомогою кнопок керування, розташова них під областю попереднього перегляду, відшукай те точку, де потрібно розділити кліп.

5. Натисніть кнопку **Розділити**, розташовану під областю попереднього перегляду.

6. Можна перетягнути індикатор відтворення до то чного місця, де потрібно розділити кліп.

## **Об'єднання кліпів**

1. В області **Зміст** або на аркуші розкадрування чи шкалі часу виберіть суміжні кліпи, які потрібно об' єднати, утримуючи натиснутою клавішу **Ctrl**.

2. Виберіть у меню **Кліп** пункт **Об'єднати**.

Для нового кліпу буде використано ім'я й відомо сті про властивості першого з вибраних кліпів групи. Час створення відповідно змінюється. За один раз мо жна об'єднати більше двох кліпів, якщо вони суміж ні. Щоб вибрати кілька кліпів, клацніть перший кліп і потім, утримуючи натиснутою клавішу **Shift**, клац ніть останній кліп.

У ході обрізування кліпу створюється нова старто ва та/або кінцева точка монтажу. Стартова точка мо нтажу визначає, коли розпочнеться відтворення клі пу, а кінцева — коли відтворення кліпу припинить ся в проекті і в готовому фільмі. Під час обрізування кліпу обрізана частина насправді не видаляється з файлу джерела, але й не відображається в проекті або опублікованому фільмі.

**Обрізування (приховування) частини відеокліпу**

Якщо вибрано подання **Аркуш розкадрування**, виберіть у меню **Перегляд** пункт **Шкала часу**.

1. На шкалі часу виберіть кліп, який потрібно об різати.

2. За допомогою кнопок керування, розташова них під областю попереднього перегляду, відшукай те момент, де потрібно обрізати кліп.

3. Виконайте такі дії:

a) коли індикатор відтворення перебуває в точці, де потрібно розпочати відтворення вибраного відео-або аудіокліпу, виберіть у меню **Кліп**пункт **Початок мо нтажу**;

б) коли індикатор відтворення перебуває в точці, де потрібно припинити відтворення вибраного відео або аудіокліпу, виберіть у меню **Кліп**пункт **Кінець мо нтажу**.

У кліпі можна також перетягнути маркери межі, щоб установити стартову і кінцеву точки монтажу. Ма ркери межі мають вигляд маленьких чорних трику тників на початку та наприкінці кліпу і відображають ся, коли кліп вибрано на шкалі часу. Якщо навести вказівник на маркер межі, він перетвориться на чер вону двобічну стрілку. Натисніть кнопку миші та пе ретягніть маркер межі, щоб визначити нову початко ву або кінцеву точку кліпу.

На наведеному зображенні (рис. 4) показано мар кер межі.

Можливо, потрібно буде натиснути кнопку **Збіль шити масштаб** на шкалі часу один або кілька разів, щоб краще бачити кліпи на шкалі часу. Кнопка **Збі льшити масштаб на шкалі часу**розташована на пане лі інструментів шкали часу і має вигляд лупи зі зна ком плюс $(+)$ .

## **Скасування обрізування кліпу**

1. Якщо вибрано подання **Аркуш розкадрування**, виберіть у меню **Перегляд** пункт **Шкала часу**.

2. Виберіть обрізаний кліп на шкалі часу, від крийте меню **Кліп** і виберіть команду **Видалити то чки монтажу**.

#### **Створення кліпів**

1. В області **Зміст** виберіть відеокліп, для якого потрібно створити кліпи.

2. Виберіть у меню **Знаряддя**пункт **Створити кліпи**.

Для файлів у форматах WMV і AVI, у яких вико ристовується кодек DV, кліпи можна створювати ав томатично. Для відеофайлів інших форматів функція створення кліпів не завжди працює автоматично, то му у Windows Movie Maker такі відеофайли відобра жаються як один великий відеокліп. Такі великі від еокліпи слід розділяти вручну на менші кліпи. Мо жна вдосконалювати вигляд фільмів, додаючи пе реходи й ефекти.

Перехід визначає, як буде відтворюватися фільм у разі переходу від одного відеокліпу або зображен ня до іншого. Можна додати перехід між двома зобра женнями, відеокліпами або написами в будь-якій комбінації на аркуші розкадрування або шкалі часу. Можна змінювати тривалість відтворення переходу, яка обмежена зверху тривалістю коротшого з двох су міжних кліпів. Переходи, які можна додати, вклю чають поступову появу зображення з чорного екрана, рух кліпу через екран з відкриттям наступного, або можна зробити так, щоб кліп розбивався, відкрива ючи наступний.

Будь-які додані переходи відображаються на доріжці **Ефект переходу**шкали часу. Щоб побачити цю до ріжку, потрібно розширити доріжку **Відео**. Довжина переходу визначається обсягом накладання двох клі пів один на одний.

**(Далі буде)**

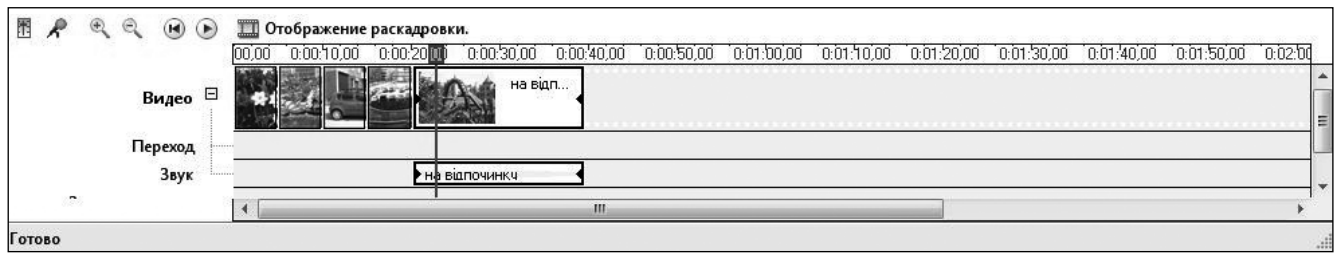

Рис.4. Обрізування кліпу